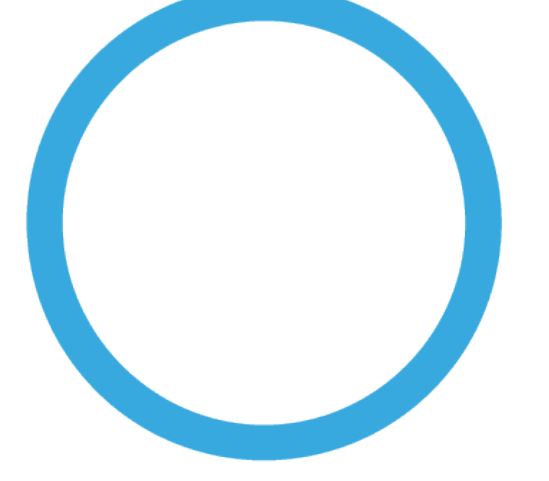

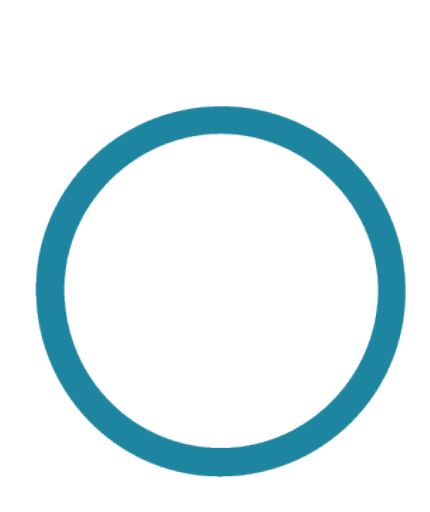

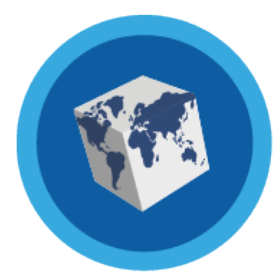

# Springboard

JOURNEY MANAGER

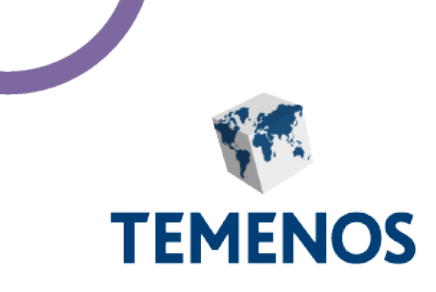

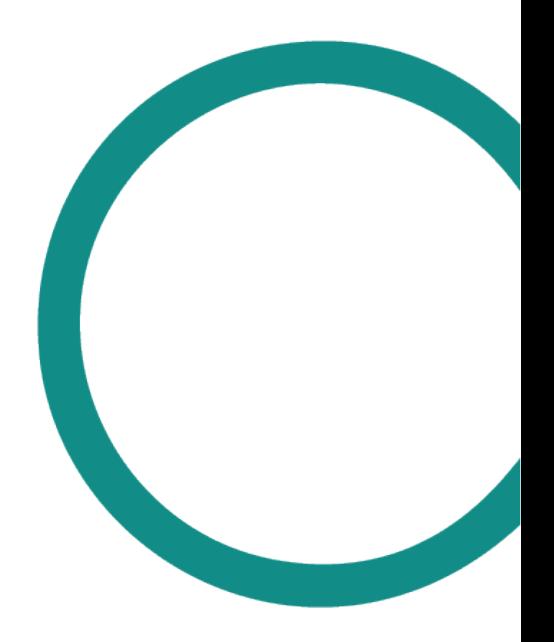

Information in this document is subject to change without notice. No part of this document may be reproduced or transmitted in any form or by any means, for any purpose, without the express written permission of TEMENOS HEADQUARTERSSA. © 2021 Temenos

# **TOC**

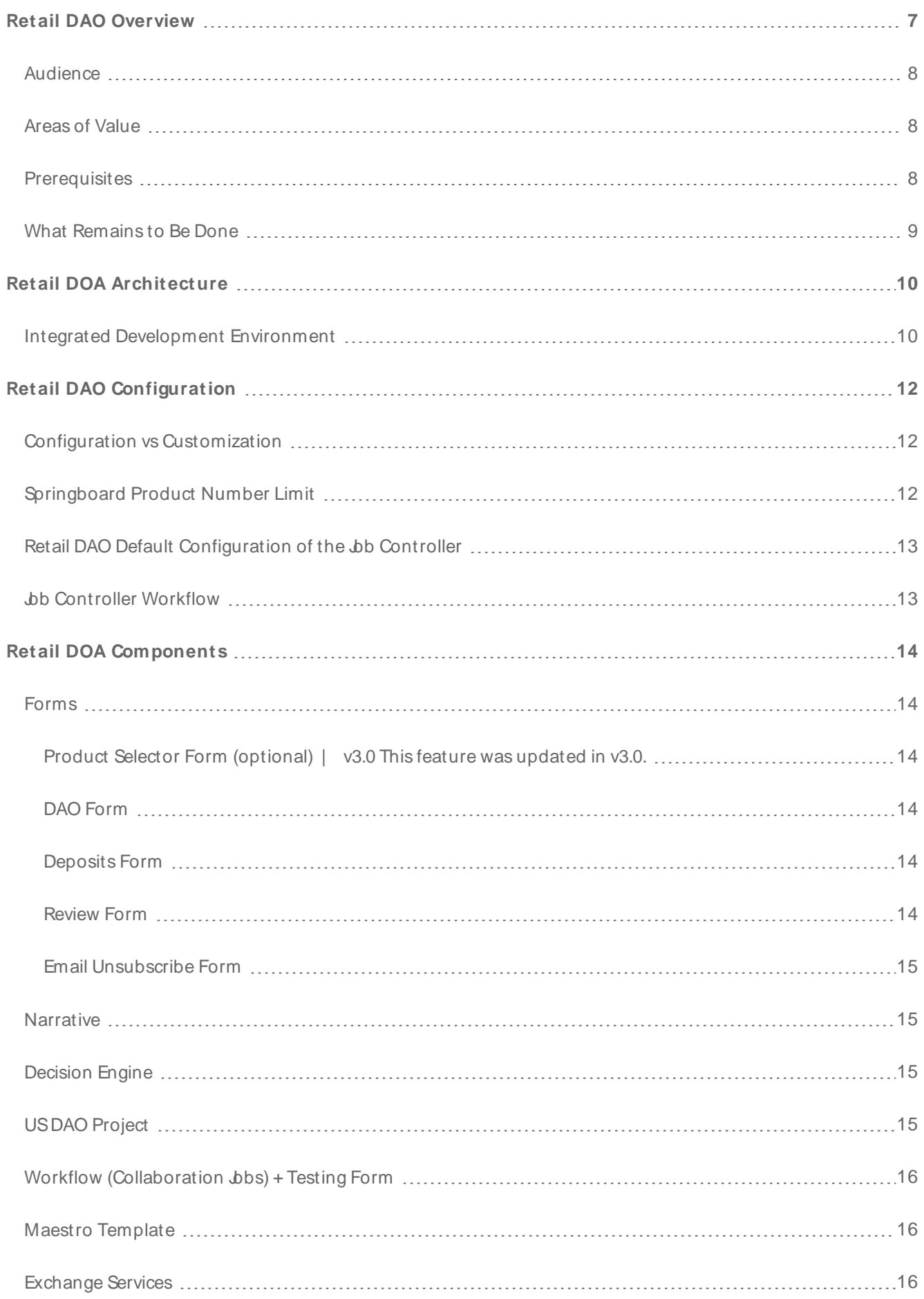

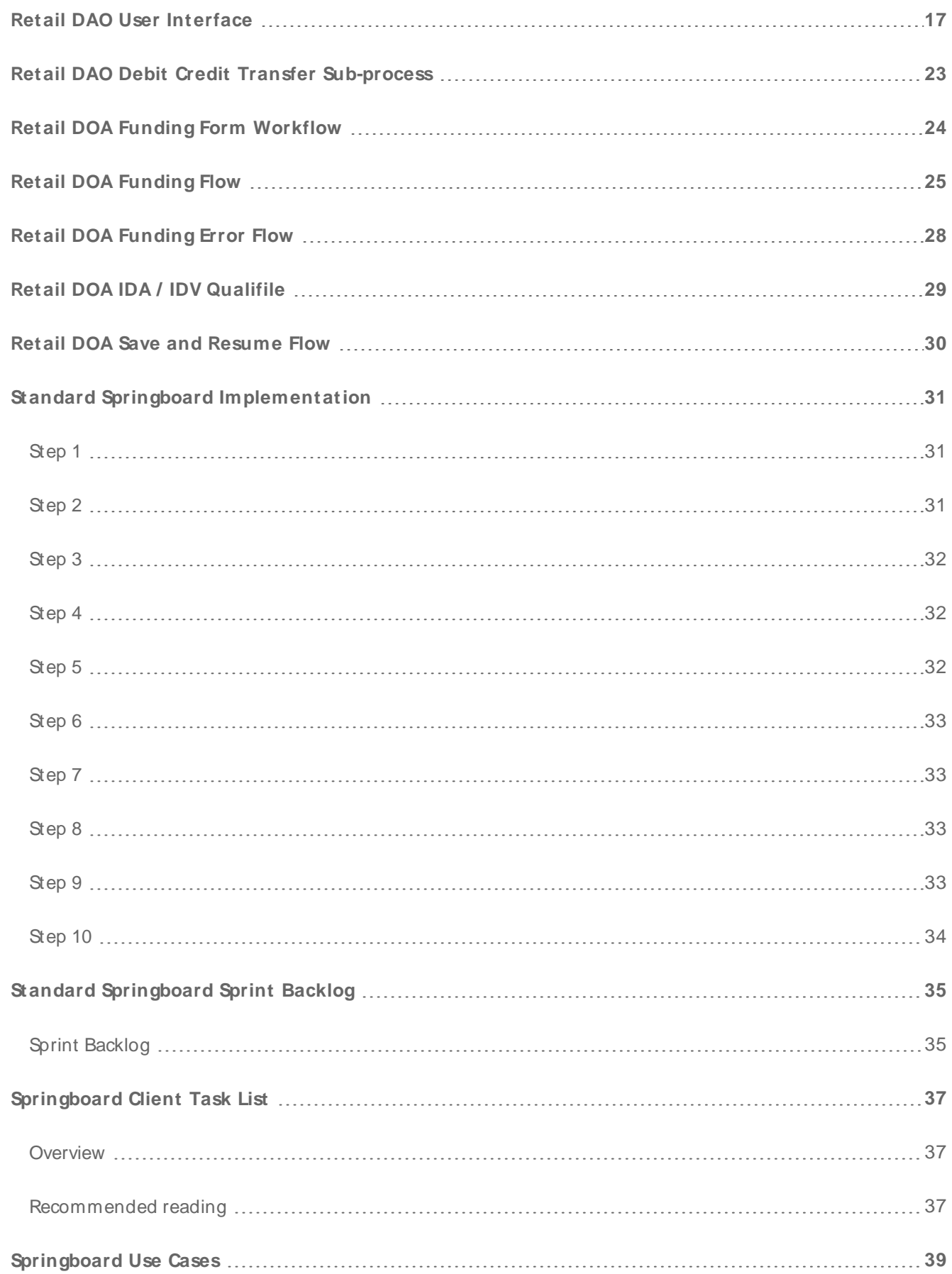

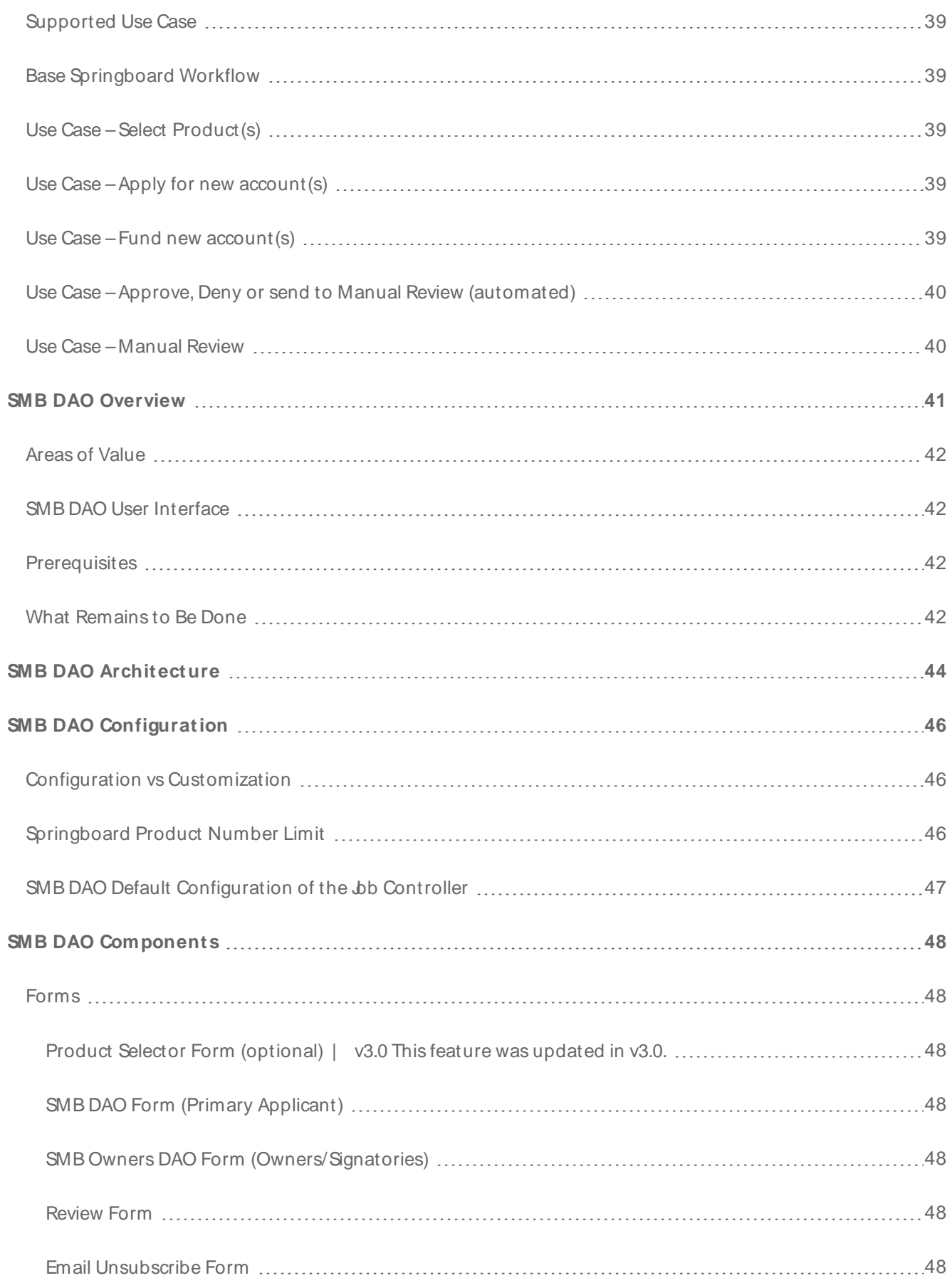

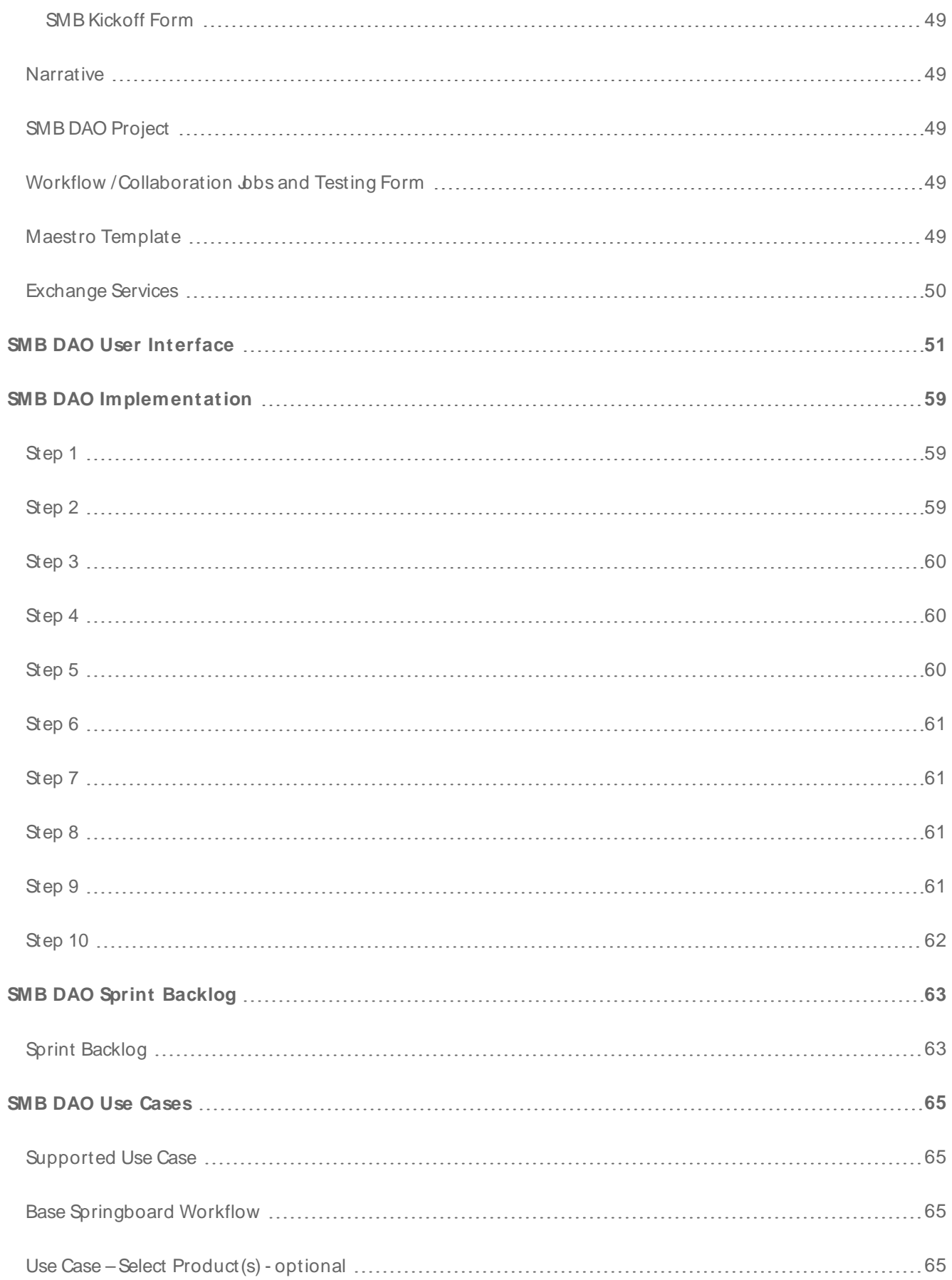

![](_page_5_Picture_69.jpeg)

# <span id="page-6-0"></span>**Retail DAO Overview**

#### Springboard | Form Builder | Retail DAO 3.0

The Small Business Springboard Solution for USDeposit Account Opening, Springboard **DAO**1 for short, is a readyto-use solution to enable **onboarding**2 of new and existing customers for USDirect Deposit Accounts (**DDAs**3). Springboard is a starting point for customer specific DAO projects, which requires significantly less development than a typical burney project.

This is achieved by pre-building most of the typical components, required to support USDAO solutions on Journey Manager, such as:

- Maestro template and forms.
- Transact Functions including third-party integration.
- Standard workflows and collaboration jobs to support manual review and approval activities.

For more information on each of the components supplied with the solution, see [components](#page-13-0).

A typical Springboard application flow is shown below.

![](_page_6_Figure_9.jpeg)

1Deposit Account Opening ( DAO). DAO bank forms allow users to open Checking, Savings and Money Market Accounts.

<sup>2</sup>The steps required to get a new customer integrated into a new program. These steps may vary business to business

3Direct Deposit Account (DDA) is simply a checking or savings account which offers the ability to send and receive funds electronically.

## <span id="page-7-0"></span>Audience

This documentation is designed to assist your implementation team members with the initial setup of their local development environment, deployment of solution artifacts and configuration of standard solution components.

This document is also intended for all project team members:

- Project Manager
- Business Analyst
- Solution Architect
- Technical Lead
- Developers
- <span id="page-7-1"></span>• Quality Assurance Team

#### Areas of Value

Springboard provides value to Client Services teams and our clients in several ways:

- Offers our clients a vision of what a good **DAO**<sup>1</sup> solution should look like.
- . Offers our clients a head start on developing a custom DAO solution by leveraging our base Springboard solution.
- Serves as Temenos' current reference architecture for a burney Manager / burney Maestro DAO solution.
- <span id="page-7-2"></span><sup>l</sup> Offers Client Services teams a framework for implementing a custom DAO solution.

#### **Prerequisites**

To start using Springboard and get the most out of it, you need to be familiar with:

- The Temenos burney platform
- Jurney Manager's services
- Maestro
- Narratives
- <sup>l</sup> SCM
- $\overline{\phantom{a}}$  Git

More information is available in our online [documentation](https://docs.avoka.com/) and on our [resources](https://journey.temenos.com/) website. We also offer instructorled and online [training](https://journey.temenos.com/index.php/journey-platform-courses/gurupcategs/view) (authentication required) on developing burney platform solutions.

<sup>1</sup>Deposit Account Opening ( DAO). DAO bank forms allow users to open Checking, Savings and Money Market Accounts.

## <span id="page-8-0"></span>What Remains to Be Done

While large portions of the solution are pre-built there is still work required for every customer specific implementation. Typically, the bulk of the work for a client should be focused into three main areas:

- $\bullet$  Configuration/Setup such as style/brand, labels, configurable options, deploying and testing components, testing integrations, etc.
- Core Banking Integration to support account and customer creation, as well as other critical onboarding activities
- Customization which includes specific modifications to the project scope, which have been added to the project SOW or via CRs

Next, learn about [Springboard](#page-9-0) architecture.

# <span id="page-9-0"></span>**Retail DOA Architecture**

Springboard | Form Builder | Retail DAO 3.0

<span id="page-9-1"></span>All Springboard solutions are based on a standard solution architecture.

#### Integrated Development Environment

You will need an IDEthat supports Maven, Ant scripts, and writing services in Groovy. Eclipse and IntelliJare two IDEs commonly used when building a Springboard project. Please note that Groovy is natively supported with IntelliJwhile Eclipse requires a plugin.

You will also need to install Maven and a DK. The DK version must match the version installed on burney Manager.

Use the diagram below to understand the Springboard Solution Architecture.

![](_page_9_Figure_7.jpeg)

# **Springboard Solution Architecture**

![](_page_10_Picture_40.jpeg)

Next, learn about Springboard [configuration](#page-11-0).

# <span id="page-11-0"></span>**Retail DAO Configuration**

Springboard | Form Builder | Retail DAO 3.0

<span id="page-11-1"></span>Springboard is a highly configurable product. You can further customize it as per your requirement.

# Configuration vs Customization

It's important to carefully review the details in the Springboard USDAO SOW Template and supporting product documentation. Unlike other Client Services engagements, which are entirely composed of custom development, Springboard projects are extremely prescriptive. Certain changes are permitted and others are not.

These constraints ensure solutions are implemented in a repeatable and cost-effective manner, as well as ensuring ease of support for future updates and maintenance.

We refer to permitted changes, which are included by default in all Springboard Statements of Work (SOW), as **configuration**. Certain other changes are still permitted, however, they require additional funding and must be explicitly added to the project scope via additions to the SOW or Change Requests (CR).

Any other changes, whether added to scope via a SOW change, CRor any other means are unsupported. If any of these unsupported changes are made, the solution will no longer be eligible for upgrades and may not be supported by the Springboard Engineering team.

For these reasons, it is obviously important to carefully consider any changes to the application, whether they're in scope and what impact they might have on support or future maintenance. When in doubt you should assume a change is unsupported until you receive confirmation from the Springboard Engineering team or find an appropriate reference to the change in the product documentation.

# <span id="page-11-2"></span>Springboard Product Number Limit

You can add a number of products to your Sprindboard solution. Products are added to a JSON file, so there is no hard limit, but we recommend not to exceed 10 products. 3 to 5 products are ideal as it's been thoroughly tested. This is also related to the number of product selectors you can have, which has no hard limit as well, but we recommend not going over 25.

For more information, check the specific project documentation for each of the components, such as the Narrator, USDAO Project and Exchange Components.

You must be familiar with burney Manager and it's framework creating services, Maestro, Narratives, SCM and **Git**1. For more information on our products, visit our [community](https://journey.temenos.com/) and [documentation](https://docs.avoka.com/) websites. Training on developing solutions on the Temenos burney Platform is also available.

 $1$ Git is a version control system for tracking changes in computer files and coordinating work on those files among multiple people. It is primarily used for source code management in software development,[8] but it can be used to keep track of changes in any set of files.

#### <span id="page-12-0"></span>Retail DAO Default Configuration of the Job Controller

This describes the default configuration of the bb Controller, associated components, and the workflow that connects them.

#### <span id="page-12-1"></span>Job Controller Workflow

This describes the default configuration of the bb Controller, associated components, and the workflow that connects them.

1. The Springboard DAO form is submitted

2. Job Controller is invoked

3. bb Controller invokes the Determine Initial Route bb Action. This bb Action assumes that the Decide (Decision Framework) service has been run, and that the decision configuration for the DAO form includes the following destinations:

- approved,
- $em$ anualReview.
- $\bullet$  declined.
- $\bullet$  declinedFCRA.

The Job Action inspects the results of the Decide service, and returns the result, which is then used to route the Job Controller to the next step.

4. The Job Controller proceeds to the next step, there are several possibilities depending on the result of the previous step:

- a. If the result is "approved", the Job Controller triggers the approved email job action and sends the user to the USDAO Deposits form (whose form code is configured in the Job Controller),
- b. If the result is "manualReview", the bb Controller triggers the review email, and the user enters the Workspaces workflow and the user will see the review modal,
- c. If the result is "declined" or "declinedFCRA", the Job Controller triggers the declined email and the user will see the declined modal.

Next, learn about Springboard [components.](#page-13-0)

# <span id="page-13-0"></span>**Retail DOA Components**

#### Springboard | Form Builder | Retail DAO 3.0

The [Springboard](#page-6-0) solution consists of multiple components, all of which work together to provide the required functionality. The common components are listed below.

#### <span id="page-13-1"></span>Forms

There are several forms which comprise the Springboard DAO Solution. Each form represents a different chunk of functionality.

#### <span id="page-13-2"></span>**Product Selector Form (optional)** | v3.0

The Product Selector Form allows bank Applicants to view product details and select one (or many) products that they would like to apply for. The shopping cart functionality makes it clear what the Applicant has selected and then (unknowingly) transitions them to the DAO Form to complete their application. Banks have the ability to enforce mandatory or optional bundles, configure the 'Learn More' hyperlinks and restrict the number of products, if required.

#### <span id="page-13-3"></span>**DAO Form**

This is the Deposit Account Opening form which collects personal and financial details of the applicant. At various points in the form, the application is run through the Decision Engine and may be approved, denied, or placed in a review queue. This form is the primary entry point into the application and is accessed by bank Applicants.

#### <span id="page-13-4"></span>**Deposits Form**

When an Applicant has been approved for a new account, they're typically expected to deposit some initial funds into the account. This form allows the user to fund the new account using Credit, Debit, ACH, Internal Transfer (from an account at the same bank), or a Check by Mail.

In the standard USDAO solution Credit, Debit and ACH funds transfers are all processed using the Vantiv Express payment processing platform. In addition to Vantiv, an integration with Plaid Auth allows applicant's using ACH to retrieve and verify their account details by logging into online banking, rather than typing them manually.

<span id="page-13-5"></span>Internal Transfers are performed by the Core Banking API.

#### **Review Form**

When Applications are sent to the Manual or Fraud Review queues they need to be manually assessed and a decision is made by a staff member of the bank.

The Review Form is used by bank staff to perform these review operations and make a final Approved/Declined decision for the Application.

#### <span id="page-14-0"></span>**Email Unsubscribe Form**

This form allows the user to unsubscribe from nurture email notifications, such as application reminder emails. It will not unsubscribe them from transactional emails required to provide details about their application or account (s), such as an Approved Confirmation or Declination email.

#### <span id="page-14-1"></span>**Narrative**

The USDAO Solution is based on the Transact Application Framework and relies on Transact Narratives to control the flow and actions of each of the forms. As a result, the Narration Controller (Narrator) must be installed and active on the Transact Manager servers hosting the solution.

The solution is preconfigured to include Transact Narratives services in your deployment, and comes with a predefined Narrative which includes all of the standard pages and actions required for DAO.

<span id="page-14-2"></span>Developer Documentation: https://cs-gitlab.avoka.com/springboard/narrator

#### Decision Engine

When a user is applying for a Deposit Account, Decision Engine can be used to calculate the eligibility of the applicant. Decision Engine can access the Transaction and Form Data of the application and can use this data to determine whether an application should be accepted, rejected, or placed in a review queue. For example, the application can be rejected if the user's credit score is too low.

<span id="page-14-3"></span>For more information, see developer's documentation in [Gitlab](https://cs-gitlab.avoka.com/springboard/decision-framework).

#### USDAO Project

This project provides the services required for the Springboard DAO form, as well as the Core Banking API. The Narrative provided is designed to call each of these services as required to support the application.

The Fluent Functions in the USDAO project can do things such as:

- Product data pre-fill
- Customer and Account creation
- Validating the product's minimum and maximum funding configuration
- Fetching customer data to be prefilled
- SFTP delivery of complete applications
- ACH Account verification via Plaid and Vantiv Express
- Money movement via Vantiv Express

## <span id="page-15-0"></span>Workflow (Collaboration Jobs) + Testing Form

The USDAO solution comes with a predefined Collaboration Job Definition (Workflow). This Workflow controls what happens to the application once it is submitted, such as forwarding the application to one of the workspace queues or sending it on for delivery.

<span id="page-15-1"></span>This workflow should not be modified for standard implementations.

#### Maestro Template

The Springboard Maestro Template serves as a starting point for configurations and customizations. The Template implements our current UX best practices and provides client-side support for the Narrator.

The template can be configured in some ways. Colors, backgrounds, and some other items can be easily configured without major modifications. The template can also be customized more deeply depending on a customer's specific needs, but these deeper customizations are distinctly custom development and may result in the customer's implementation forking from the base, making it no longer eligible for upgrades.

#### <span id="page-15-2"></span>Exchange Services

There are a number of exchange services used by the Springboard DAO Project:

- IOvation Provides fraud detection using device signatures and metadata
- <sup>l</sup> Google Address Search Provides address autocomplete suggestions as a user types their address
- FISIDV, IDA, Qualifile Provides fraud risk scores and challenge questions
- AWSSNS Performs multi-factor authentication using SMS when resuming applications
- Mitek License Pre-fill Pre-fills applicant data using driver's license
- Vantiv Cards, ACH Funds new account using Credit Card, Debit or ACH transfer
- Plaid Auth Verifies the applicant's bank account prior to funds transfer
- Yodlee Auth Verifies the applicant's bank account prior to funds transfer

Next, learn about [Springboard](#page-22-0) workflows.

# <span id="page-16-0"></span>**Retail DAO User Interface**

Springboard | Form Builder | Retail DAO 3.0

Below are some sample screenshots of the Retail DAO Springboard Solution.

# **TEMENOS ® BANK**

![](_page_17_Picture_50.jpeg)

![](_page_17_Picture_2.jpeg)

**PERSPECTIVE AND IN A NUMBER OF STREET** 

![](_page_18_Picture_31.jpeg)

![](_page_19_Picture_28.jpeg)

# **TEMENOS & RANK**

![](_page_20_Picture_36.jpeg)

![](_page_21_Picture_28.jpeg)

# <span id="page-22-0"></span>**Retail DAO Debit Credit Transfer Sub-process**

Springboard | Form Builder | Retail DAO 3.0

The [Springboard](#page-6-0) solution comes with multiple workflows and processes. One of them is the Debit Credit Transfer sub-process shown below.

![](_page_22_Figure_3.jpeg)

Next, learn about Funding Form [workflow](#page-23-0).

# <span id="page-23-0"></span>**Retail DOA Funding Form Workflow**

Springboard | Form Builder | Retail DAO 3.0

The [Springboard](#page-6-0) solution comes with multiple workflows and processes. One of them is the Funding Form workflow shown below.

# Funding Form - ACH Transfer Sub-process

![](_page_23_Figure_4.jpeg)

Next, learn about [Funding](#page-24-0) flow.

#### <span id="page-24-0"></span>**Retail DOA Funding Flow**

Springboard | Form Builder | Retail DAO 3.0

The [Springboard](#page-6-0) solution comes with multiple workflows and processes. One of them is the Funding flow shown below.

![](_page_25_Figure_0.jpeg)

Retail DOA Funding Flow - CONFIDENTIAL - INTERNAL USE ONLY Factor of the contract of the contract of the contract of the contract of the contract of the contract of the contract of the contract of the contract of the contr

![](_page_25_Figure_3.jpeg)

Next, learn about [funding](#page-27-0) error flow.

# <span id="page-27-0"></span>**Retail DOA Funding Error Flow**

Springboard | Form Builder | Retail DAO 3.0

I

The [Springboard](#page-6-0) solution comes with multiple workflows and processes. One of them is the Funding Error flow shown below.

![](_page_27_Figure_3.jpeg)

# Funding Form - Funding Error Flow

Next, learn about IDA/ IDV [Qualifile](#page-28-0).

# <span id="page-28-0"></span>**Retail DOA IDA / IDV Qualifile**

Springboard | Form Builder | Retail DAO 3.0

The [Springboard](#page-6-0) solution comes with multiple workflows and processes. One of them is the IDA / IDV Qualifile shown below.

![](_page_28_Figure_3.jpeg)

Next, learn about Save and [Resume](#page-29-0) flow.

# <span id="page-29-0"></span>**Retail DOA Save and Resume Flow**

Springboard | Form Builder | Retail DAO 3.0

The [Springboard](#page-6-0) solution comes with multiple workflows and processes. One of them is the Save and Resume shown below.

![](_page_29_Figure_3.jpeg)

# Save and Resume Flow

Next, learn about standard Springboard [implementation](#page-30-0).

# <span id="page-30-0"></span>**Standard Springboard Implementation**

#### Springboard | Form Builder | Retail DAO 3.0

Here is a high level overview of the steps required for creating a base standard Springboard Implementation.

This topic covers the work required to build a Base Springboard implementation. It outlines the appropriate time to implement significant departures from the Base [Springboard](#page-6-0) and references other related resources and documents throughout.

This document is intended for all project team members:

- Project Manager
- Business Analyst
- Solution Architect
- Technical Lead
- Developers
- Quality Assurance Team

<span id="page-30-1"></span>The following steps are commonly undertaken when creating a new Springboard implementation:

#### Step 1

![](_page_30_Picture_432.jpeg)

<span id="page-30-2"></span>**Where** See [Springboard](#page-6-0) overview.

![](_page_30_Picture_433.jpeg)

- Client Task List
- Customization Specification
- URL Specification
- Product Specification
- Visual Specification

# <span id="page-31-0"></span>Step 3

**Where**

![](_page_31_Picture_351.jpeg)

#### <span id="page-31-1"></span>Step 4

![](_page_31_Picture_352.jpeg)

<span id="page-31-2"></span>![](_page_31_Picture_353.jpeg)

#### **Where** See backlog below.

# <span id="page-32-0"></span>Step 6

![](_page_32_Picture_286.jpeg)

# <span id="page-32-1"></span>Step 7

![](_page_32_Picture_287.jpeg)

# <span id="page-32-2"></span>Step 8

![](_page_32_Picture_288.jpeg)

<span id="page-32-3"></span>![](_page_32_Picture_289.jpeg)

**What** Review Customization Specification Docs from Client.

**Why**  Prior to starting development, review the Customization Specification documents provided by the client and add the appropriate documents to their associated tasks see Sprint 1 below).

#### <span id="page-33-0"></span>Step 10

![](_page_33_Picture_185.jpeg)

Client Services are provided with a standard Jra sprint [backlog](#page-34-0) to follow for each Springboard implementation.

Next, learn about standard [Springboard](#page-34-0) sprint backlog.

# <span id="page-34-0"></span>**Standard Springboard Sprint Backlog**

<span id="page-34-1"></span>Springboard | Form Builder | Retail DAO 3.0

# Sprint Backlog

#### **Sprint 0 – Setup default Springboard**

![](_page_34_Picture_519.jpeg)

#### **Sprint 1 – Begin customizing to Base Springboard implementation**

![](_page_34_Picture_520.jpeg)

#### Task Bank Core Integration

#### **Sprint 2 – Continue customizing to Base Springboard implementation (if necessary)**

![](_page_35_Picture_153.jpeg)

**Sprint 3 – Begin Custom Work.**

Next, learn about [Springboard](#page-36-0) client task list.

# <span id="page-36-0"></span>**Springboard Client Task List**

<span id="page-36-1"></span>Springboard | Form Builder | Retail DAO 3.0

#### **Overview**

This topic provides guidance to clients implementing an Temenos Springboard Solution for USDeposit Account Opening. It details a comprehensive check-list of items and tasks, along with when each of them is required. It is particularly relevant for Project Managers and Technical Architects.

Each task and item is documented in detail to provide context, descriptions, help and acceptance criteria. If you have any questions or need any assistance, please reach out to your Implementation Manager.

#### <span id="page-36-2"></span>Recommended reading

We recommend reviewing the documents in the priority order specified below. You will need permissions to access these documents.

- Project Roles and Working [Agreements](https://temenosgroup.sharepoint.com/:w:/s/JourneyProductTeam/EZvMMFDrRcdFprhIgT3GZ-MBh5FqGfXPyk_tAL0TnJn5Cw?e=kVqAif) This document assists in determining the best contact for specific topics and issues when/if they arise throughout the project. It also provides a set of mutually accepted working agreements, which help set expectations with respect to project activities and establish a productive working arrangement.
- Products [Specification](https://temenosgroup.sharepoint.com/:w:/s/JourneyProductTeam/ER4UDkaRA_1Kn84t7PLD8z8B2rydl2UHBoOS98LRSTVueA?e=O6nn6x) The specification documents, such as the Visual, URL, Email Notification USDAO Customization documents provide details about which visual elements, content and application options can be configured or customized. Additionally, they're used to capture your specific requirements for each of these elements and ensure clarity before implementation.
- **.** [Application](https://temenosgroup.sharepoint.com/:w:/s/JourneyProductTeam/EZvMMFDrRcdFprhIgT3GZ-MBh5FqGfXPyk_tAL0TnJn5Cw?e=kVqAif) Data Definition
- [Customization](https://temenosgroup.sharepoint.com/:w:/s/JourneyProductTeam/EZvMMFDrRcdFprhIgT3GZ-MBh5FqGfXPyk_tAL0TnJn5Cw?e=kVqAif) Specification
- Visual [Specification](https://temenosgroup.sharepoint.com/:w:/s/JourneyProductTeam/EZvMMFDrRcdFprhIgT3GZ-MBh5FqGfXPyk_tAL0TnJn5Cw?e=kVqAif)
- URL [Specification](https://temenosgroup.sharepoint.com/:w:/s/JourneyProductTeam/EZvMMFDrRcdFprhIgT3GZ-MBh5FqGfXPyk_tAL0TnJn5Cw?e=kVqAif)

1. We will provision the environment using a standard convention (e.g. https://yourbank.avoka-transact.com/), you may optionally host a reverse proxy to redirect to this URL. When choosing option one, your organization would be fully responsible for the reverse proxy hosting and configuration.

2. Provide certificates for a custom domain. In this case, we configure the certificates on the hosted AWS instance. Your organization would be responsible for configuring appropriate DNSto support traffic direction to AWShosted servers.

- . Typical URLs look like the following example: [Workspaces\\_URL\\_example](https://exampledomain.com/workspace/servlet/SmartForm.html?formCode=usdao&product=1234,1212)
- SFTP Delivery Specification Avoka will deliver a zip package to an SFTP server as defined by the customer, this endpoint must be accessible from the Springboard production/staging environments.

The Springboard solution will allow your solution to configure the path in which the Zip file will reside. The zip package itself, is pre-defined and will include the following artefacts:

- . PDF Receipt for the main application form.
- All attachments which are added to the application process.
- . All Emails which were communicated to the customer will be provided as HTML files.
- . The XML representation of the data entered by the user or used by the application form and persisted.

Next, learn about Springboard Default Configuration of the Job Controller.

# <span id="page-38-0"></span>**Springboard Use Cases**

<span id="page-38-1"></span>Springboard | Form Builder | Retail DAO 3.0

#### Supported Use Case

The Springboard Solution for USDeposit Account Opening (Springboard DAO) is intended to be a ready-made solution to enable onboarding of new and existing customers for USDirect Deposit Accounts (DDAs). Springboard DAO is not intended to be used without a basic level of customization. The basic customization that is part of a Base Springboard DAO implementation (Base Springboard) is documented in a series of Client Specification Documents listed below. The use case covered in this document is the use case supported by Base Springboard.

#### <span id="page-38-2"></span>Base Springboard Workflow

<span id="page-38-3"></span>**[Workflow](https://www.lucidchart.com/documents/edit/2ee91315-8287-466b-a227-5e3f52bd49de/0_0)** 

#### Use Case – Select Product(s)

Allow a user to select one (or many) products they wish to apply for, before continuing to the Deposit Account Opening application.

**Actor**: New-to-FI or existing applicant

**Preconditions**: If the applicant pre-selects a product from the client's website, this can be automatically added to their shopping cart.

#### <span id="page-38-4"></span>Use Case – Apply for new account(s)

Allow a customer, using their personal device on a mobile or desktop web browser wishes to apply for a new Direct Deposit Account offered by a Financial Institution (FI)

Actor: New-to-FI or existing applicant(s)

**Preconditions**: Existing marketing resources (web pages or other) exist which list detailed information about products or product bundles available in Base Springboard. Base Springboard does not have any "shopping cart" functionality, so the selection of a product (or products) must be done externally.

#### <span id="page-38-5"></span>Use Case – Fund new account(s)

Allow applicant to add funds to their new account(s) using their personal device on a mobile or desktop web browser. The applicant may add funds using a verified existing bank account, or by mailing a check.

**Actor**: New-to-FI or existing applicant

**Preconditions**: Applicant must first complete the first section of the Base Springboard workflow and be approved for the account(s) they applied for. If funding using an existing bank account, applicant must verify their existing bank account by using a vendor to log in to their existing online bank account, or by using a micro-deposits workflow.

#### <span id="page-39-0"></span>Use Case – Approve, Deny or send to Manual Review (automated)

Approve, deny or send application to manual review workflow based on information gathered in the application and based on information from third party vendors. Customized Decision Rules are part of the customization available in a Base Springboard implementation and are defined in the Customization Specification document.

<span id="page-39-1"></span>**Actor**: Financial Institution

#### Use Case – Manual Review

Applications which receive a Manual Review decision from the automated Decision Rules are sent to a manual review workflow. This workflow uses the Workspaces product, the details of which are not covered by this document. After manual review, an application may be approved or denied. When approved, the applicant workflow moves forward to the Fund New Account(s) use case and workflow.

**Actor**: Financial Institution Employees

**Preconditions**: An application receives an automated decision of Manual Review.

# <span id="page-40-0"></span>**SMB DAO Overview**

#### Springboard | Form Builder | SMB DAO 1.0

The Small Business Springboard solution for USDeposit Account Opening, Springboard SMB **DAO**1 for short, allows users to open Checking and/or Savings Business Accounts. In short, it is a ready-to-use solution to enable **onboarding**2 of new and existing customers for USDirect Deposit Accounts (**DDAs**3). Springboard is a starting point for customer specific DAO projects, which requires significantly less development than a typical burney project.

This is achieved by pre-building most of the typical components, required to support USDAO solutions on Jurney Manager, such as:

- Maestro template and forms.
- Transact Functions including third-party integration.
- . Standard workflows and collaboration jobs to support manual review and approval activities.

For more information on each of the components supplied with the solution, see [components](#page-13-0).

A typical Springboard application flow is shown below.

![](_page_40_Figure_9.jpeg)

1Deposit Account Opening ( DAO). DAO bank forms allow users to open Checking, Savings and Money Market Accounts.

<sup>2</sup>The steps required to get a new customer integrated into a new program. These steps may vary business to business

<sup>3</sup>Direct Deposit Account (DDA) is simply a checking or savings account which offers the ability to send and receive funds electronically.

#### <span id="page-41-0"></span>Areas of Value

Springboard provides value to Client Services teams and our clients in several ways:

- Offers our clients a vision of what a good **DAO**<sup>1</sup> solution should look like.
- Offers our clients a head start on developing a custom DAO solution by leveraging our base Springboard solution.
- Serves as Temenos' current reference architecture for a burney Manager / burney Maestro DAO solution.
- <span id="page-41-1"></span><sup>l</sup> Offers Client Services teams a framework for implementing a custom DAO solution.

#### SMB DAO User Interface

<span id="page-41-2"></span>For more information, see SMB DAO user [interface.](#page-50-0)

#### **Prerequisites**

To start using Springboard and get the most out of it, you need to be familiar with:

- The Temenos burney platform
- Jurney Manager's services
- Maestro
- Narratives
- <sup>l</sup> SCM
- $\bullet$  Git
- Workspaces
- Analytics

More information is available in our online [documentation](https://docs.avoka.com/) and on our [resources](https://journey.temenos.com/) website. We also offer instructorled and online [training](https://journey.temenos.com/index.php/journey-platform-courses/gurupcategs/view) (authentication required) on developing burney platform solutions.

#### <span id="page-41-3"></span>What Remains to Be Done

While large portions of the solution are pre-built there is still work required for every customer specific implementation. Typically, the bulk of the work for a client should be focused into three main areas:

<sup>1</sup>Deposit Account Opening ( DAO). DAO bank forms allow users to open Checking, Savings and Money Market Accounts.

- <sup>l</sup> Configurations and Setup such as style and brand, labels, configurable options, deploying and testing components, testing integrations, etc.
- Core Banking Integration to support account and customer creation, as well as other critical onboarding activities
- Customization which includes specific modifications to the project scope, which have been added to the project SOW or via CRs

Next, learn about SMB DAO [architecture](#page-9-0).

# <span id="page-43-0"></span>**SMB DAO Architecture**

Springboard | Form Builder | SMB DAO 1.0

All SMB [DAO](#page-40-0) solutions are based on a standard solution architecture.

Use the diagram below to understand the SMB DAO Springboard Solution Architecture.

# **Springboard Solution Architecture**

![](_page_43_Figure_5.jpeg)

![](_page_44_Picture_42.jpeg)

Next, learn about SMB DAO [configuration](#page-45-0).

# <span id="page-45-0"></span>**SMB DAO Configuration**

Springboard | Form Builder | SMB DAO 1.0

<span id="page-45-1"></span>Springboard is a highly configurable product. You can further customize it as per your requirement.

## Configuration vs Customization

It's important to carefully review the details in this document, the Springboard USSMB DAO SOW Template and supporting product documentation. Unlike other Client Services engagements, which are entirely composed of custom development, Springboard projects are extremely prescriptive. Certain changes are permitted, and others are not. These constraints ensure solutions are implemented in a repeatable and cost-effective manner, as well as ensuring ease of support for future updates and maintenance.

Permitted changes which are included by default in all Springboard SOWs are typically referred to as "Configuration". Certain other changes are still permitted, however, they require additional funding and must be explicitly added to the project scope via additions to the SOW or Change Requests.

Any other changes, whether added to scope via a SOW change, CRor any other means are unsupported. If any of these unsupported changes are made, the customer's solution will no longer be eligible for upgrades and may not be supported by the Springboard Engineering team.

For these reasons, it's obviously important to carefully consider any changes to the application, whether they're in scope and what impact they might have on support or future maintenance.

When in doubt, you should assume a change is unsupported until you receive confirmation from the Springboard Engineering team or find an appropriate reference to the change in the product documentation.

#### <span id="page-45-2"></span>Springboard Product Number Limit

You can add a number of products to your Sprindboard solution. Products are added to a JSON file, so there is no hard limit, but we recommend not to exceed 10 products. 3 to 5 products are ideal as it's been thoroughly tested. This is also related to the number of product selectors you can have, which has no hard limit as well, but we recommend not going over 25.

For more information, check the specific project documentation for each of the components, such as the Narrator, USDAO Project and Exchange Components.

You must be familiar with burney Manager and it's framework creating services, Maestro, Narratives, SCM and **Git**<sup>1</sup>. For more information on our products, visit our [community](https://journey.temenos.com/) and [documentation](https://docs.avoka.com/) websites. Training on developing solutions on the Temenos burney Platform is also available.

#### <span id="page-46-0"></span>SMB DAO Default Configuration of the Job Controller

This describes the default configuration of the bb Controller, associated components, and the workflow that connects them.

Next, learn about SMB DAO [components.](#page-47-0)

<sup>&</sup>lt;sup>1</sup>Git is a version control system for tracking changes in computer files and coordinating work on those files among multiple people. It is primarily used for source code management in software development,[8] but it can be used to keep track of changes in any set of files.

# <span id="page-47-0"></span>**SMB DAO Components**

#### Springboard | Form Builder | SMB DAO 1.0

The SMB [DAO](#page-40-0) solution consists of multiple components, all of which work together to provide the required functionality. The common components are listed below.

#### <span id="page-47-1"></span>Forms

There are several forms which comprise the Springboard DAO Solution. Each form represents a different chunk of functionality.

#### <span id="page-47-2"></span>**Product Selector Form (optional)** | v3.0

The Product Selector Form allows bank Applicants to view product details and select one (or many) products that they would like to apply for. The shopping cart functionality makes it clear what the Applicant has selected and then (unknowingly) transitions them to the DAO Form to complete their application. Banks have the ability to enforce mandatory or optional bundles, configure the 'Learn More' hyperlinks and restrict the number of products, if required.

#### <span id="page-47-3"></span>**SMB DAO Form (Primary Applicant)**

This is the Deposit Account Opening form which collects personal and business details of the applicant. The application is run through the Alloy Decision Engine on submission and may be approved, denied, or placed in a review queue. This form is the primary entry point into the application for the Primary Applicant.

#### <span id="page-47-4"></span>**SMB Owners DAO Form (Owners/ Signatories)**

This is the Deposit Account Opening form which collects personal and business details of any Owners or Signatories that were identified by the Primary Applicant. The application is run through the Alloy Decision Engine on submission and may be approved, denied, or placed in a review queue. This form is the primary entry point into the application for any Owners / Signatories.

#### <span id="page-47-5"></span>**Review Form**

When Applications are sent to the Manual or Fraud Review queues they need to be manually assessed and a decision is made by a staff member of the bank.

The Review Form is used by bank staff to perform these review operations and make a final Approved/Declined decision for the Application.

#### <span id="page-47-6"></span>**Email Unsubscribe Form**

This form allows the user to unsubscribe from nurture email notifications, such as application reminder emails. It will not unsubscribe them from transactional emails required to provide details about their application or account (s), such as an Approved Confirmation or Declination email.

#### <span id="page-48-0"></span>**SMB Kickoff Form**

This is used to speed up the testing and debug process for the USSMB DAO form. It allows testers to bypass the USSMB DAO form to simulate approved, declined or pended applications and kick off the Job Controller.

#### <span id="page-48-1"></span>**Narrative**

The SMB DAO Solution is based on our Application Framework and relies on Narratives to control the flow and actions of each of the forms. As a result, the Narration Controller (Narrator) must be installed and active on the Transact Manager servers hosting the solution.

The solution is preconfigured to include Narratives services in your deployment, and comes with a predefined Narrative which includes all of the standard pages and actions required for SMB DAO.

<span id="page-48-2"></span>For more information, see developer [documentation](https://cs-gitlab.avoka.com/springboard/narrator).

#### SMB DAO Project

This project provides the services required for the Springboard DAO form, as well as the Core Banking API. The Narrative provided is designed to call each of these services as required to support the application.

The Fluent Functions in the SMB DAO project can do things such as:

- Product data pre-fill
- Applicant IDV/IDA through Alloy integration
- Populating application used by Workspaces
- <span id="page-48-3"></span>• Fetching customer data to be prefilled

#### Workflow / Collaboration Jobs and Testing Form

The SMB DAO solution comes with a predefined Collaboration Job Definition (Workflow). This Workflow controls what happens to the application once it is submitted, such as forwarding the application to one of the workspace queues or sending it on for delivery.

<span id="page-48-4"></span>This workflow should not be modified for standard implementations.

#### Maestro Template

The Springboard Maestro Template serves as a starting point for configurations and customizations. The Template implements our current UX best practices and provides client-side support for the Narrator.

The template can be configured in some ways. Colors, backgrounds, and some other items can be easily configured without major modifications. The template can also be customized more deeply depending on a customer's specific needs, but these deeper customizations are distinctly custom development and may result in the customer's implementation forking from the base, making it no longer eligible for upgrades.

## <span id="page-49-0"></span>Exchange Services

There are a number of exchange services used by the Springboard DAO Project:

- Google Places API Address Details v1.1.2 Fluent Function that gets additional information for the address select from the list of addresses provided by Google Places API
- Google Places API Address Search v1.1.2 Fluent Function which calls Google Places API to get list of possible address for the user to select from.

Next, learn about SMB DAO workflows.

# <span id="page-50-0"></span>**SMB DAO User Interface**

Springboard | Form Builder | SMB DAO 1.0

Below are some sample screenshots of the SMB DAO Solution.

![](_page_50_Picture_77.jpeg)

![](_page_51_Picture_29.jpeg)

![](_page_51_Picture_30.jpeg)

![](_page_52_Picture_29.jpeg)

![](_page_52_Picture_30.jpeg)

![](_page_53_Figure_0.jpeg)

![](_page_54_Picture_28.jpeg)

![](_page_55_Picture_29.jpeg)

![](_page_55_Picture_30.jpeg)

![](_page_56_Picture_29.jpeg)

![](_page_56_Picture_30.jpeg)

![](_page_57_Picture_42.jpeg)

Next, learn about SMB DAO [implementation](#page-58-0)

# <span id="page-58-0"></span>**SMB DAO Implementation**

#### Springboard | Form Builder | SMB DAO 1.0

Here is a high level overview of the steps required for creating a base standard Springboard Implementation.

This topic covers the work required to build a Base Springboard implementation. It outlines the appropriate time to implement significant departures from the Base [Springboard](#page-40-0) and references other related resources and documents throughout.

This page is intended for all project team members:

- Project Manager
- Business Analyst
- Solution Architect
- Technical Lead
- Developers
- Quality Assurance Team

<span id="page-58-1"></span>The following steps are commonly undertaken when creating a new Springboard implementation:

#### Step 1

Team reviews project progress –goal of agreeing that Base Springboard implementation is complete

![](_page_58_Picture_442.jpeg)

#### <span id="page-58-2"></span>Step 2

Team reviews project progress – goal of agreeing that Base Springboard implementation is complete

![](_page_58_Picture_443.jpeg)

![](_page_59_Picture_328.jpeg)

- Product Specification
- Visual Specification

# <span id="page-59-0"></span>Step 3

![](_page_59_Picture_329.jpeg)

# <span id="page-59-1"></span>Step 4

![](_page_59_Picture_330.jpeg)

<span id="page-59-2"></span>![](_page_59_Picture_331.jpeg)

**Why**  The work that must be done to complete a Base Springboard implementation is covered in a pre-defined backlog.

**Where** See backlog below.

#### <span id="page-60-0"></span>Step 6

![](_page_60_Picture_319.jpeg)

# <span id="page-60-1"></span>Step 7

![](_page_60_Picture_320.jpeg)

<span id="page-60-3"></span><span id="page-60-2"></span>![](_page_60_Picture_321.jpeg)

![](_page_61_Picture_191.jpeg)

#### <span id="page-61-0"></span>Step 10

![](_page_61_Picture_192.jpeg)

Client Services are provided with a standard Jra sprint [backlog](#page-62-0) to follow for each Springboard implementation.

Next, learn about SMB DAO sprint [backlog](#page-62-0).

# <span id="page-62-0"></span>**SMB DAO Sprint Backlog**

<span id="page-62-1"></span>Springboard | Form Builder | SMB DAO 1.0

# Sprint Backlog

#### **Sprint 0 – Setup default Springboard**

![](_page_62_Picture_521.jpeg)

#### **Sprint 1 – Begin customizing to Base Springboard implementation**

![](_page_62_Picture_522.jpeg)

![](_page_63_Picture_210.jpeg)

#### **Sprint 2 – Continue customizing to Base Springboard implementation (if necessary)**

![](_page_63_Picture_211.jpeg)

#### **Sprint 3 – Begin Custom Work.**

![](_page_63_Picture_212.jpeg)

# <span id="page-64-0"></span>**SMB DAO Use Cases**

<span id="page-64-1"></span>Springboard | Form Builder | SMB DAO 1.0

#### Supported Use Case

The Springboard solution for USSmall Business (SMB) Deposit Account Opening (Springboard DAO) allows users to open Checking and/or Savings Business Accounts. In short, it is a ready-to-use solution to enable the onboarding of new and existing customers for USDirect Deposit Accounts (DDAs). Springboard DAO is not intended to be used without a basic level of customization. The basic customization that is part of a Base Springboard DAO implementation (Base Springboard) is documented in a series of Client Specification Documents listed below. The use case covered in this document is the use case supported by Base Springboard.

#### <span id="page-64-2"></span>Base Springboard Workflow

<span id="page-64-3"></span>**[Workflow](https://lucid.app/lucidchart/invitations/accept/b85008f3-3b96-4fe3-b79e-bba98b5781cd)** 

#### Use Case – Select Product(s) - optional

Allow a user to select one (or many) products they wish to apply for, before continuing to the Deposit Account Opening application.

**Actor**: New-to-FI or existing applicant

**Preconditions**: If the applicant pre-selects a product from the client's website, this can be automatically added to their shopping cart.

#### <span id="page-64-4"></span>Use Case – Apply for new account(s)

Allow a customer, using their personal device on a mobile or desktop web browser wishes to apply for a new Direct Deposit Account offered by a Financial Institution (FI)

**Actor**: New-to-FI or existing applicant(s) (user journey is currently the same for both)

**Preconditions**: Existing marketing resources (web pages or other) exist which list detailed information about products or product bundles available in Base Springboard. Base Springboard does not have any "shopping cart" functionality, so the selection of a product (or products) must be done externally or using the product selector form.

#### <span id="page-64-5"></span>Use Case – Approve, Deny or send to Manual Review (automated)

Approve, deny or send application to manual review workflow based on information gathered in the application and based on information from third party vendors. Customized Decision Rules are part of the customization available in a Base Springboard implementation and are defined in the Customization Specification document.

**Actor**: Financial Institution

#### <span id="page-65-0"></span>Use Case – Manual Review

Applications which receive a Manual Review decision from the automated Decision Rules are sent to a manual review workflow. This workflow uses the Workspaces product, the details of which are not covered by this document. After manual review, an application may be approved or denied. When approved, the applicant workflow moves forward to the Fund New Account(s) use case and workflow.

**Actor**: Financial Institution Employees

**Preconditions**: An application receives an automated decision of Manual Review.